# Submitting a Graduate Application

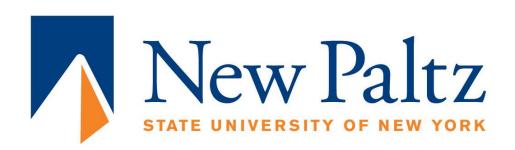

# Visit <a href="https://www.newpaltz.edu/graduate/">https://www.newpaltz.edu/graduate/</a> and select <a href="https://www.newpaltz.edu/graduate/">Apply Now</a>

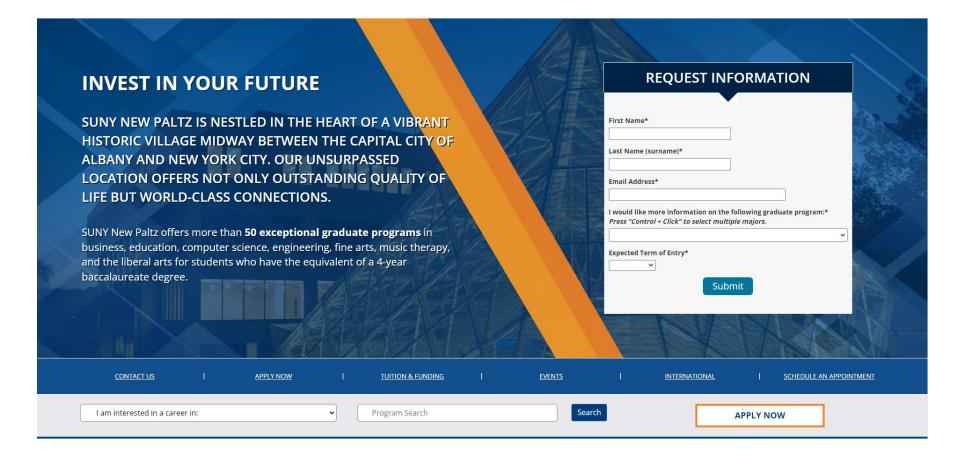

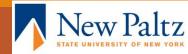

# You can click on either of the links

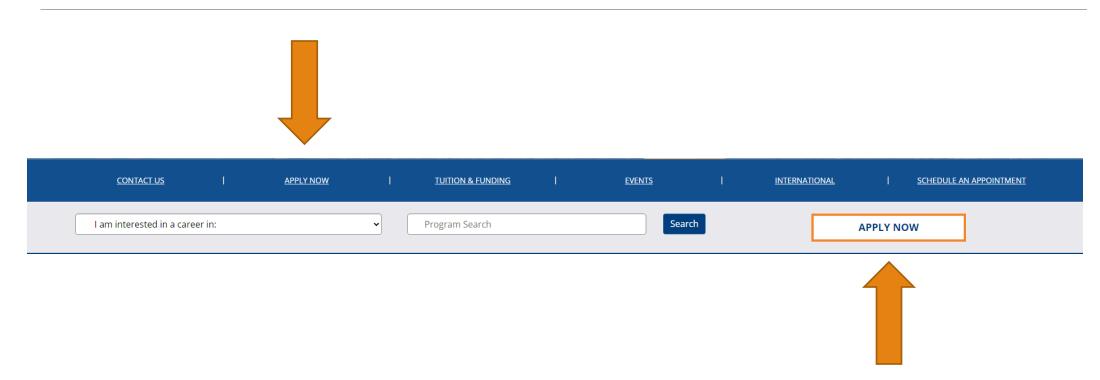

# Click "Start Here" and then register for an account.

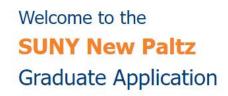

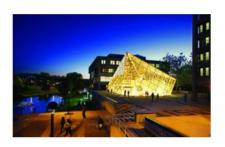

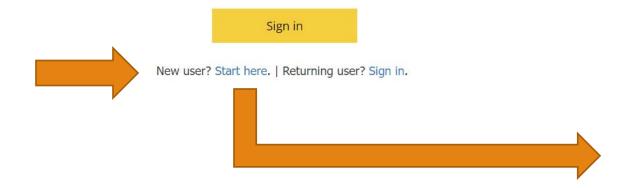

## **REGISTER**

To register for an account, please enter the information requested below.

| Email Address |            |
|---------------|------------|
| First Name    |            |
| Last Name     |            |
| Birthdate     | <b>~ ~</b> |
| Continue      |            |

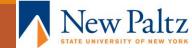

# Start a new application

| Your Applications                                           |        |         |           |
|-------------------------------------------------------------|--------|---------|-----------|
| Application                                                 | Status | Started | Submitted |
| You have not yet started an application using this account. |        |         |           |

Start New Graduate Application

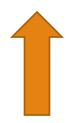

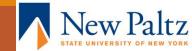

# Select "Start My Application"

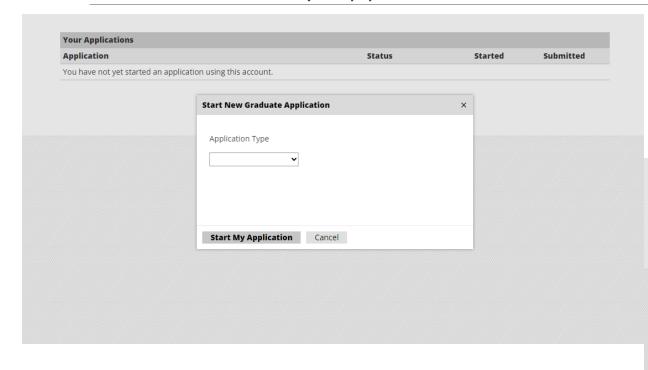

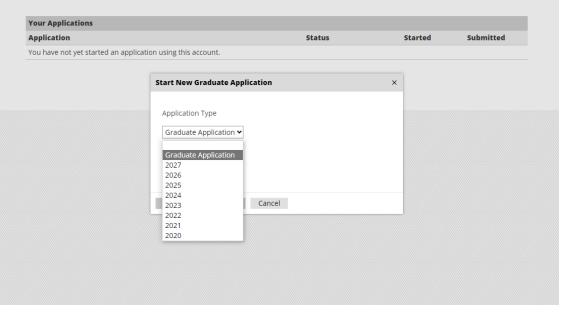

# Fill out all required Personal Information

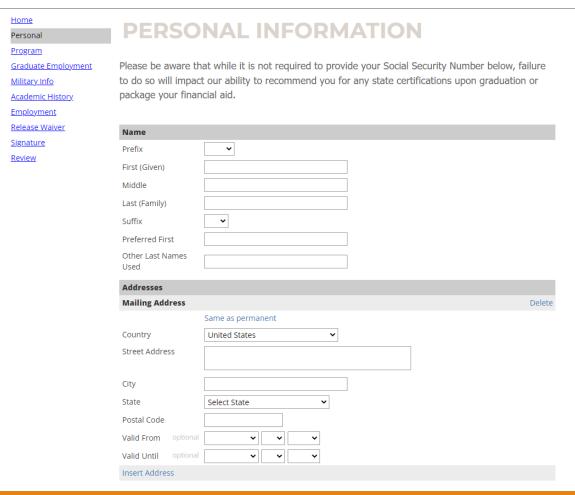

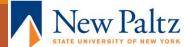

# Choose your Academic Area of Interest, Program, and Anticipated Entry Term

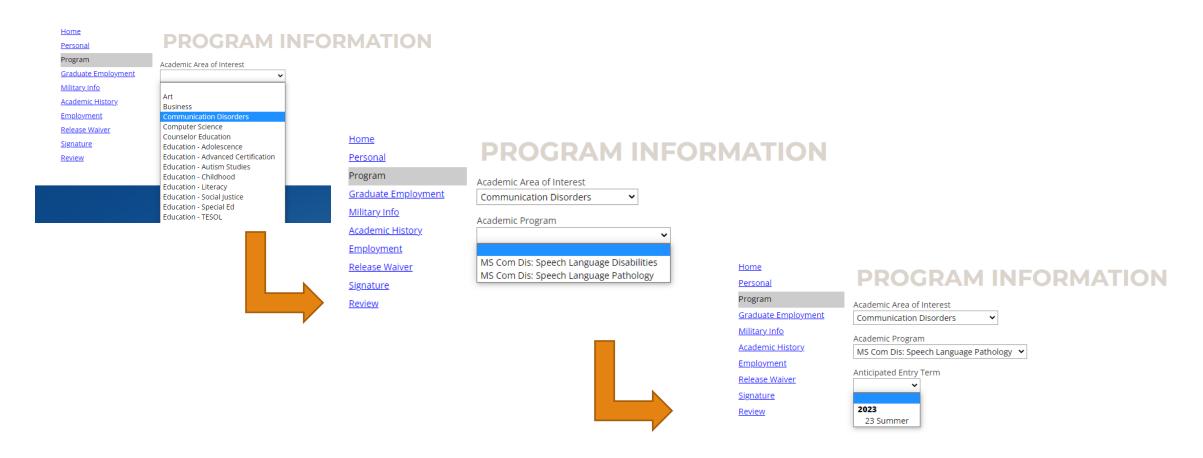

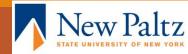

Choose whether you are interested in a teaching assistantship or graduate assistantship. (Indicating your interest allows us to share opportunities with you!)

<u>Home</u>

Persona

**Program** 

Graduate Assistantships

Academic History

**Employment** 

Release Waiver

Signature

Review

## **GRADUATE ASSISTANTSHIPS**

#### All University Graduate Assistant Program

Graduate Assistantships are available to students admitted to or enrolled in a graduate program. Criteria for the awarding of an assistantship may include, but are not limited to: grade-point average, past experience or training, interest in the field of study, letters of recommendation, and/or personal interview.

#### To apply for an assistantship position:

- 1. Review the listing of positions available on the Graduate, Professional & Interdisciplinary website.
- 2. Contact the department regarding their specific application procedures.
- 3. At minimum, prepare a resume and cover letter expressing your interest to the appropriate contact person.

#### Definition

The university offers three types of Graduate Assistantships, each with different responsibilities and benefits. Each assistantship offers a stipend and tuition scholarship in exchange for 10 or 20 hours of service. We currently offer:

Teacher of Record (TR) -- these students serve as the primary instructor of record for a course.

Teaching Assistant (TA) -- these students may assist a faculty member with a course, grading, or tutoring.

Graduate Assistant (GA) -- these students may assist with research, administrative and/or technical assistance.

#### Click here to review our specific assistantship opportunities

**Communication Disorders Applicants:** Assistantship information will be shared with <u>admitted students.</u> **MFA Applicants:** Assistantship information will be available in your applicant portal once you submit your application.

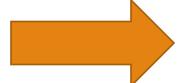

Are you interested in a Teaching Assistant position?

Yes

□ No

Are you interested in a Graduate Assistant position?

☐ Yes

☐ No

Continue

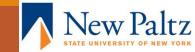

Tell us about your academic history. Please add all undergraduate and graduate schools you've taken courses for college credit (even if you did not receive a degree).

## **ACADEMIC HISTORY**

Below, add every college/university where you've taken courses for college credit. Note: If you are/were a SUNY New Paltz student, you must add SUNY New Paltz as a school you are attending. \*Please note that you are required to send an official transcript to SUNY New Paltz electronically to admissions@newpaltz.edu or by mail to immediately after admission to the program Mailing Address SLINY New Paltz Office of Graduate Admissions 1 Hawk Drive New Paltz, NY 12561 SUNY New Paltz current students and alumni are not required to request official transcripts. Institution Degree From To Add Institution Continue

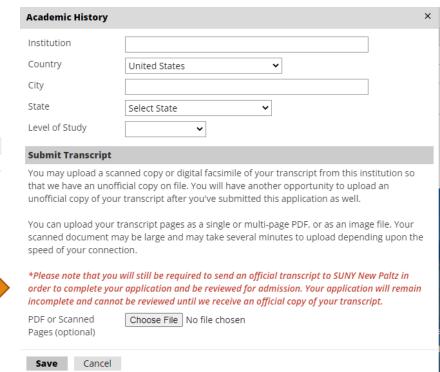

You can upload unofficial transcripts at this stage. Unofficial transcripts can be used for review purposes, but official copies are required to complete your file

If you upload a transcript here, you <u>must</u> still request official transcripts be sent to us from your former/current institution.

Unofficial transcripts are not required if you plan to have official transcripts sent to us, they only serve to expedite the review process.

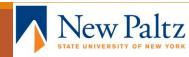

# Optional employment information

<u>Home</u>

Personal

**Program** 

**Graduate Employment** 

Military Info

Academic History

Employment

Release Waiver

<u>Signature</u>

<u>Review</u>

# **OPTIONAL ENTRY**

Please note: Entering employment information is optional.

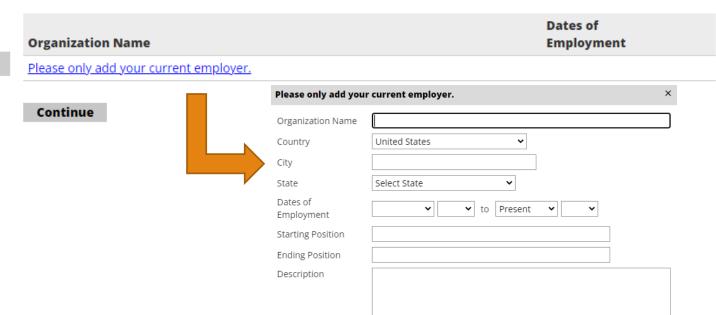

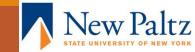

Indicate whether you would like to allow us to discuss your application with anyone else and, if you selected yes, provide us with the personal details of who we can share your application with

#### Home RELEASE WAIVER Personal **Program** Permission must be granted by you, the applicant, in order for staff in Graduate Admissions to discuss this application Graduate Employment with any third party, including parents, guardians, children or a spouse. Military Info Would you like to authorize us to speak with a third party about your application? Information Release Waiver - Widget Academic History Yes □ No **Employment** Relationship Type Release Waiver **Authorized Individual Information** First Name Signature Last Name I hereby authorize Graduate Studies staff to discuss matters related to my application with: Review Email Address **First Name** Relationship Type **Last Name** Phone Number Add New v v Date of Birth I understand that this agreement to release information is only applicable to this application. If I choose to waive my right to privacy for subsequent applications, I will need to resubmit this form. Continue

Save

Cancel

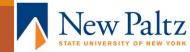

# Provide us with your electronic signature.

Home

<u>Personal</u>

**Program** 

**Graduate Employment** 

Military Info

Academic History

**Employment** 

Release Waiver

Signature

Review

After signing below and clicking confirm, you will need to review your application and click submit on the next page.

After submitting your application, additional instructions will become available within your applicant portal on how to upload or send in required supplemental items such as essays, transcripts, and letters of recommendation.

## Property Rights

In accordance with American Association of Collegiate Registrars and Admission Officers policies, all materials submitted with this application will become the property of SUNY New Paltz and will not be returned to the applicant. I certify that the information given in this application for admission is complete and correct. I understand that any falsification or omission of data may result in the denial of admission.

|  | n | place | of your | signature, | please | type | your | full | legal | name: |
|--|---|-------|---------|------------|--------|------|------|------|-------|-------|
|--|---|-------|---------|------------|--------|------|------|------|-------|-------|

Confirm

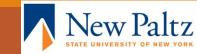

# Take a moment to review your application and submit!

Please note that submitting your application does not mean it will go to review. Upon submission, an application portal and checklist will be created for you, and you will be able to upload additional materials and fulfill remaining requirements (references, essay, etc.).

<u>Home</u>

<u>Personal</u>

<u>Program</u>

**Graduate Employment** 

Military Info

Academic History

**Employment** 

Release Waiver

<u>Signature</u>

Review

## REVIEW

Please note that an applicant portal will be created for you once you submit your application. The applicant portal will provide you with further instructions on submitting transcripts, essays, recommendation letters, and other admissions materials, should your program require them. Your application will not be reviewed by SUNY New Paltz until you have submitted all required materials.

If you are satisfied with your application and are ready to submit it, click Submit Application.

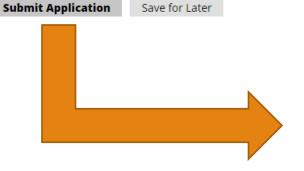

## admissions.newpaltz.edu says

I acknowledge that I will be unable to make changes to my application after I submit it online. I have ensured that my application is accurate, complete, and ready for submission.

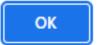

Cancel

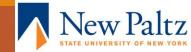

Wait for your checklist to update. The application takes time to process. After approximately one hour, you should see checklist items for you to complete.

# Welcome, Kaitlyn!

Please review your status page and submit all requested items.

Once all items have been received your application will begin the review process.

Additionally, please note the following SUNY vaccination requirements.

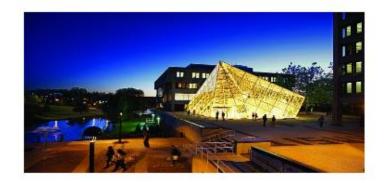

Application Information:

Application Status: Awaiting Submission

Graduate Programs >

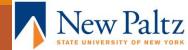

# Upload required materials and request references.

Application Information: **Application Status: Awaiting Materials** 

You may also upload optional materials such as a resume to

your application.

Not all materials listed in the dropdown menu are required for all applications. Refer to your checklist for materials that are required for your application.

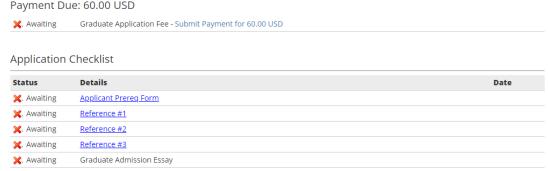

090S - MS Com Dis: Speech Language Pathology - 23 Summer ▼

### **Upload Materials**

To submit documents that we have requested, please select the document type below and upload a Word document, PDF, or scanned image file. If we have not requested that you submit documents to us, you may disregard this.

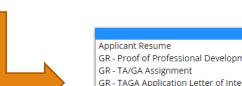

GR - Proof of Professional Development for Returning TAs

Choose File | No file chosen

GR - TAGA Application Letter of Interest

GR - TAGA Application Resume or CV

Graduate Admission Essay

**Board Certification** 

Clinical Hours

**Employer Verification** 

**GMAT Score Report** 

Writing Sample #1 - Upload two 4-5 page academic writing samples Writing Sample #2 - Upload two 4-5 page academic writing samples

GRE Score Report

School Leadership Professional Standards Essay

Teaching/Professional Certificate

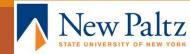

# Requesting References

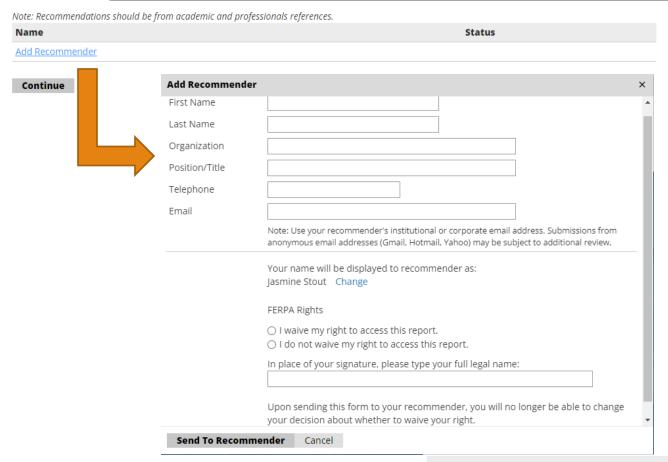

Entering your recommender's contact information will prompt an email to be sent to them with a link to submit a recommendation.

Once you have sent a recommendation request, it will appear in your checklist. You can re-send notification emails to your recommenders if needed. Click edit, then click "Send Reminder"

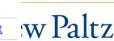

Once all materials are received and your checklist is complete, your application will go to review! Please continue to check your portal and email for updates. We will reach out to you if any additional information is needed.

Please reach out to us with any questions or concerns at any stage of the application process!

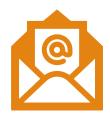

Email: gradadmissions@newpaltz.edu

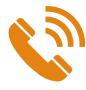

Phone: 845-257-3187

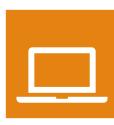

Schedule an appointment:

https://calendly.com/grad\_recruitment/graduaterecruitment-meeting